Настройка концентратора CLE.

Для первоначальной настройки концентратора необходимо:

- 1. Подключить концентратор к компьютеру. Желательно сделать это напрямую минуя другое сетевое оборудование.
- 2. Подключить питание к конвертору. Питание можно взять от контроллера, подключается на клемму +12 В. Так же можно запитать от отдельного источника питания, подключив к специальному разъёму питания.
- 3. Установить дополнительное ПО [Tibbo.](http://narod.ru/disk/45604914001.bdbd531bb626c6aa7ac11447cc13c3a8/Tibbo.zip.html)
- 4. Задать сетевой плате компьютера IP адрес 10.0.0.2

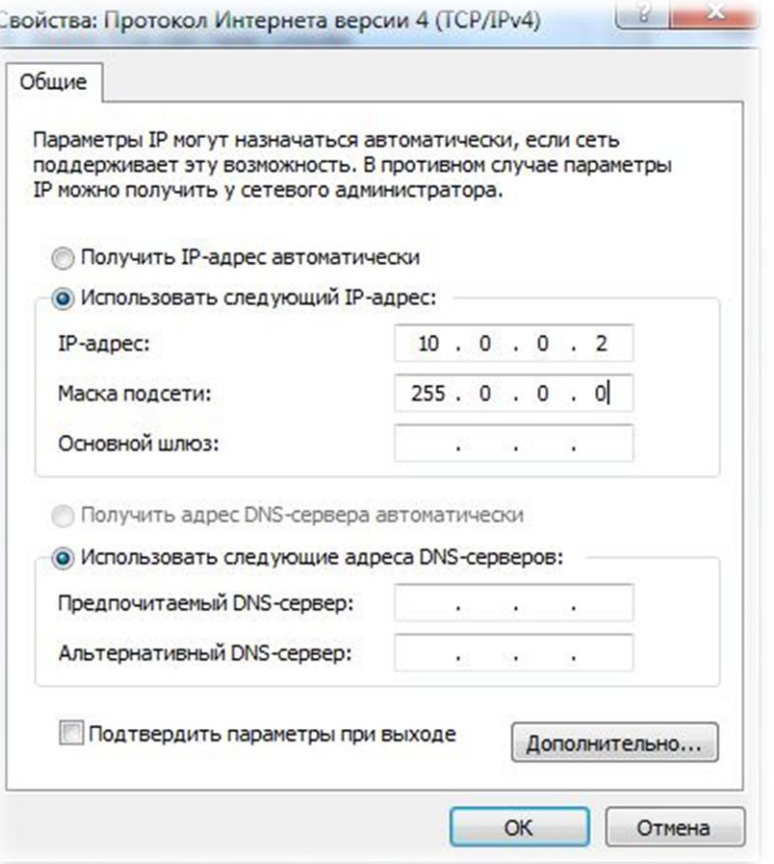

5. Запустить Tibbo DS Manager. Утилита автоматически найдет концентратор.

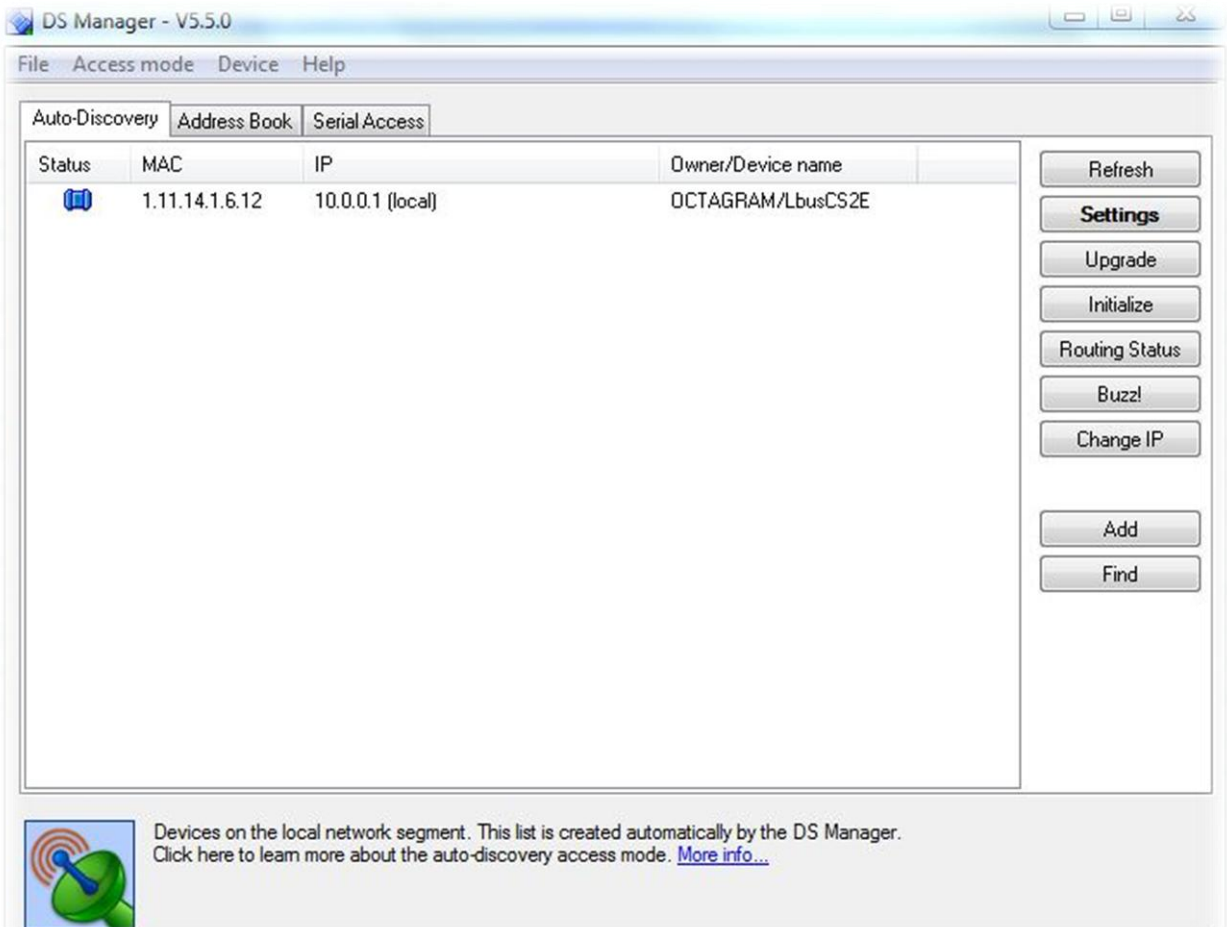

6. Два раза кликнуть на концентратор. Появится следующее окно. Необходимо задать конвертору рабочий IP адрес и дополнительные сетевые параметры. Либо оставить все как есть, если конфигурация сети это позволяет.

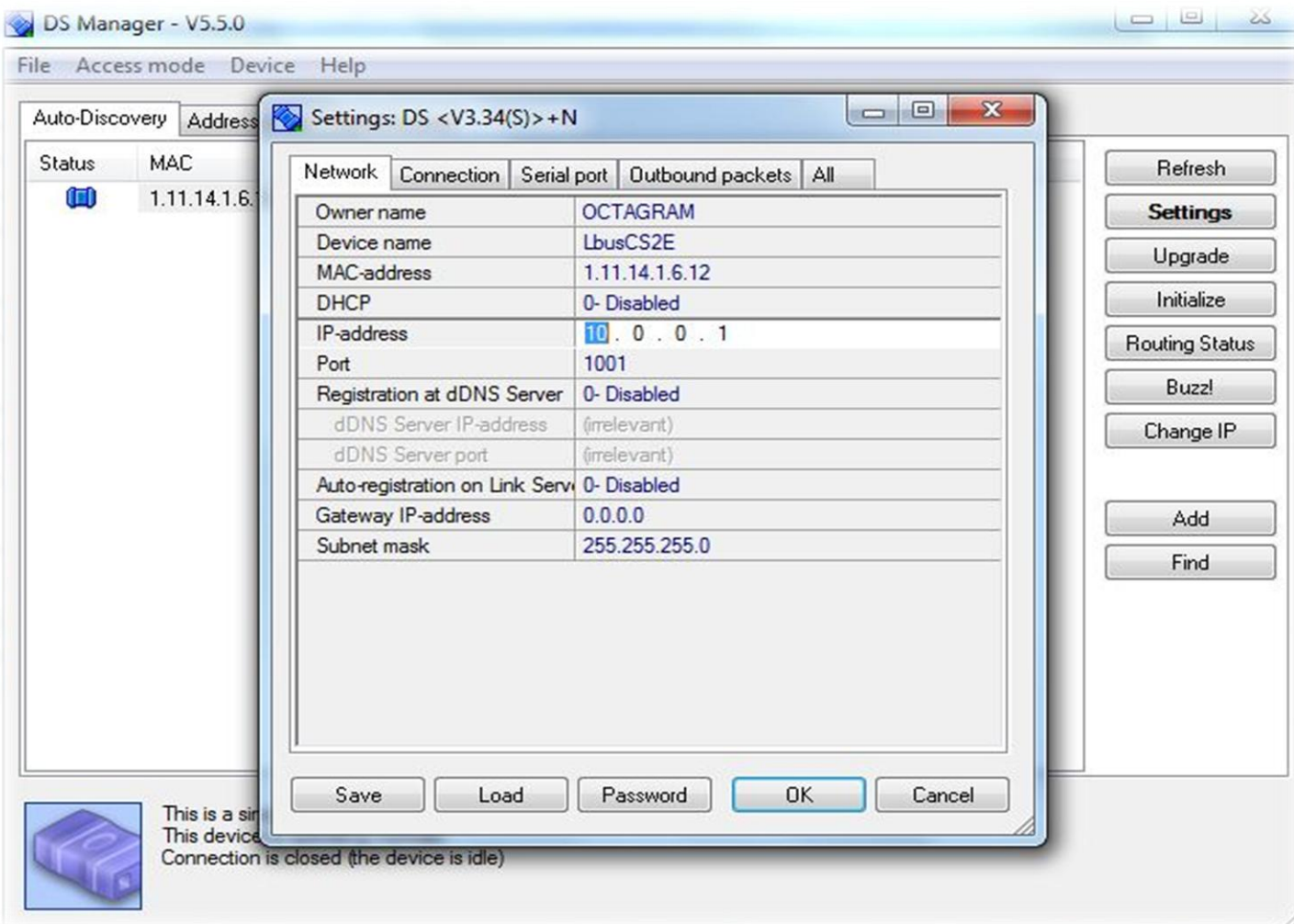

- 7. По оканчанию настройки нажать ОК, параметры запишутся автоматически.
- 8. После записи параметров рекомендуется пересбросить питание концентратора.

## **Часто задаваемые вопросы:**

Вопрос: Я подключил концентратор к компьютеру напрямую, но IP концентратора не определился.

Ответ:

- 1. Прошло более 10 минут с момента включения концентратора. Достаточно пересбросить питание концентратора и повторить поиск.
- 2. На компьютере включен брандмауэр, антивирус или др. Необходимо отключить стороннее ПО или добавить Tibbo DS Manager в список доверенных программ.

Вопрос: После смены IP адреса концентратор перестал определяться.

## Ответ:

- 1. Необходимо пересбросить питание концентратора.
- 2. Требуются специфичные сетевые настройки (напр. шлюз).
- 3. Старая прошивка концентратора. Проверить можно через DeviceManager. Прошивка должна быть не ниже 6.18.

## Вопрос: Связь с контроллерами постоянно теряется.

- 1. Увеличить интервалы опроса.
	- Закрываем консоль и останавливаем сервер.
	- Идем в куст реестра HKEY\_LOCAL\_MACHINE\SOFTWARE\Octagram\Ports\
	- Ищем IP концентратора
	- Меняем Connect Timeout, Read Timeout и Write Timeout на 5000 или 10000. По умолчанию 2500
	- Запускаем октаграм.
- 2. Старая прошивка концентратора. Проверить можно через DeviceManager. Прошивка должна быть не ниже 6.18

## Вопрос: IP адрес концентратора неизвестен.

- Запросить утилиту WireShark в техподдержке производителя оборудования.
- Установить утилиту Wireshark.
- Пользуясь инструкцией найти адрес концентратора.

Вопрос: На конвертере горит только один светодиод – красный.

- 1. Это нормально.
- 2. Tx моргает только в момент опроса L-Bus.
- 3. Rx моргает только во время ответа контроллера.